Dipl.-Ing.(FH) Markus Öhlenschläger

# Attribute und Eigenschaften

Ein wichtiger Vorteil bei der Planung von Bauvorhaben mit einem 3D-Gebäudemodell ist die Möglichkeit, das Modell auszuwerten. Neben den Eigenschaften, die direkt aus dem Gebäudemodell abgeleitet werden, wie Material und Volumen, kann dieses in ViCADo durch zusätzliche Attribute erweitert werden. Genau das ist ein wichtiges Merkmal einer BIM-Planungssoftware.

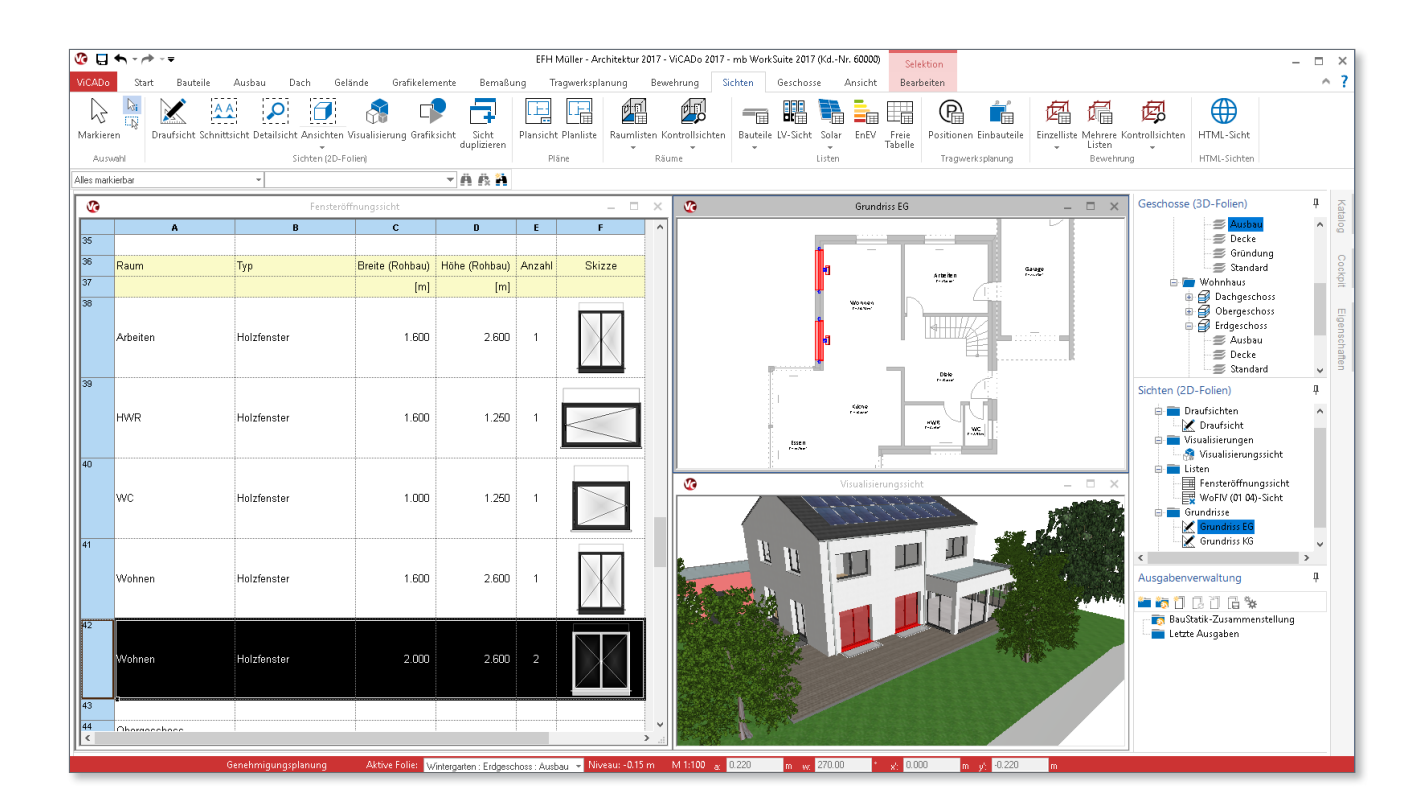

# Das 3D-Gebäudemodell

Für die Modellierung eines 3D-Gebäudemodells ist es wichtig, dass dieses aus Bauteilen wie z.B. Wänden, Stützen oder Decken besteht. Darüber hinaus werden diese in einer Gebäudestruktur, wie z.B. "Geschosse" oder "Abschnitte", verwaltet.

Werden über die Bauteile des Gebäudemodells neben den geometrischen noch weitere Informationen transportiert, wird nicht mehr von einem 3D-, sondern von einem BIM-Gebäudemodell gesprochen.

Hierbei fasst BIM (Building Information Modeling) die weiterführenden CAD-Klassifizierungen wie 4D, 5D oder 6D zusammen.

- 4D = Berücksichtigung von zeitlichen Informationen, wie z.B. Sonnenstandsimulation
- 5D = Berücksichtigung von Kosten-Informationen, z.B. für die LV-Erstellung.
- $6D =$  Berücksichtigung von Informationen für den Betrieb eines Bauwerks.

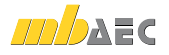

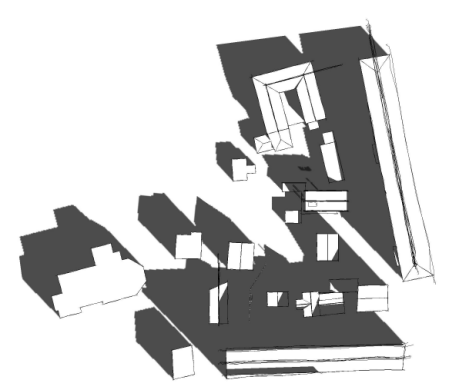

*Bild 1. Sonnenstandsimulation (4D), Mitte Februar, 10 Uhr.*

# Geometrische Eigenschaften

Die wesentlichen geometrischen Eigenschaften sind natürlich die Angaben zum Volumen oder zu den Flächen der Bauteile. Ebenso gehört die Angabe des Niveaus und der Bauteil-Kategorie wie z.B. "Wand" oder "Decke" zu den wesentlichen geometrischen Informationen.

Natürlich befinden sich noch weitere geometrische Informationen in einem Bauteil des Gebäudemodells. Es ist zu erkennen, wo es sich in der Gebäudestruktur befindet, in welchem Geschoss, Abschnitt oder in welcher 3D-Folie.

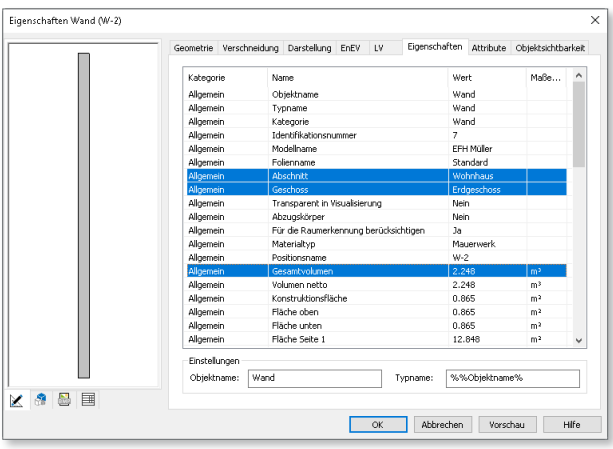

*Bild 2. Beispiele für geometrische Eigenschaften*

Für die BIM-Gebäudeplanung ist nicht nur die 3D-Planung entscheidend, sondern die Einstufung der 3D-Objekte in Bauteile und Gebäudestruktur.

#### **Intelligente Bauteile**

Durch die parametrisierte Beschreibung von Bauteilen werden Änderungen oder Anpassungen mühelos erreicht. Besonders wird von intelligenten Bauteilen gesprochen, wenn durch "kleine" Eingaben große und ganzheitliche Anpassungen am Gebäudemodell erreicht werden. So z.B. bei der Änderung einer Fensterbreite. Nicht nur das Fenster wird durch einen Eintrag breiter, auch das Loch in der Wand, die Fensterbank, der Rollladenkasten und der Betonsturz inkl. Bewehrung passen sich den neuen geometrischen Randbedingungen an.

Gleiches gilt auch für Bauteile wie Treppen, Dächer oder Schornsteine. Durch den Bauteilbezug und die Beziehungen zu den anderen Bauteilen im Gebäudemodell bleiben relative Beziehungen und Abhängigkeiten auch bei Änderungen erhalten.

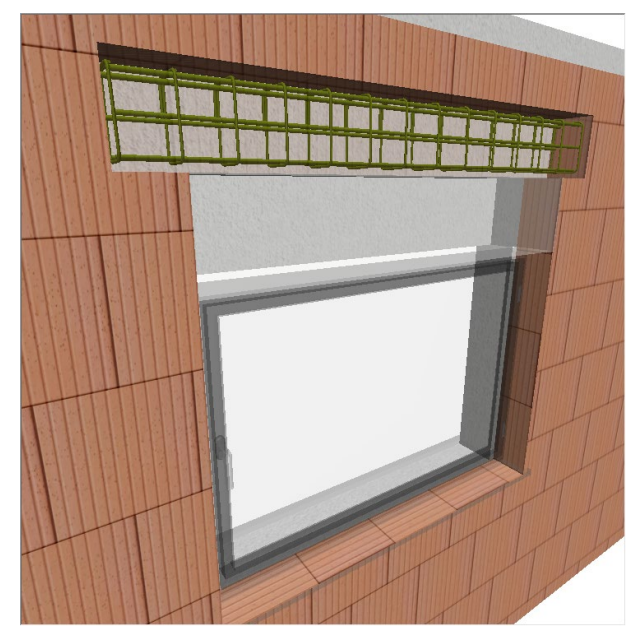

*Bild 3. Bauteil Fenster mit Rollladenkasten und Sturz inkl. Bewehrung*

# Materialbezogene Eigenschaften

Die geometrischen Eigenschaften werden in einer BIM-CAD-Anwendung um die materialbezogenen Eigenschaften ergänzt. Nach der Auswahl des Materials für ein Bauteil stehen z.B. Werte für das Gewicht oder Angaben für die Wärmeschutzberechnung zur Auswertung bereit.

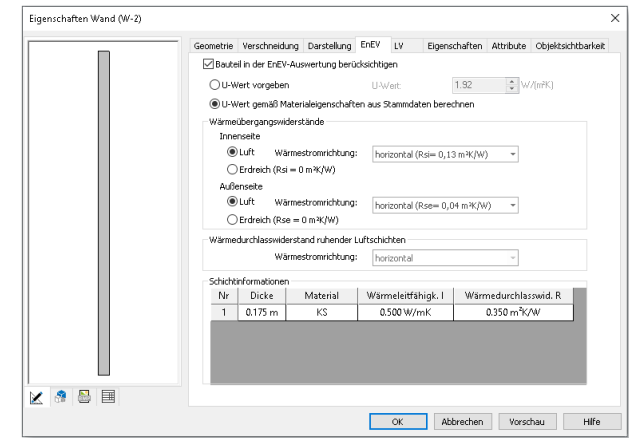

*Bild 4. Werte für die EnEV-Auswertung eines Wand-Bauteils*

# Kostenbezogene Eigenschaften

Mit der Verwaltung von kostenbezogenen, kaufmännischen Informationen wird die 5D-Planung erreicht. In dem 3D-Gebäudemodell verankern sich verschiedene Ausprägungen baupraktischer Kostenansätze.

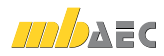

#### **Kostenschätzung nach DIN 276**

Durch globale Gebäudeinformationen zur Bauwerkskonstruktion, wie z.B. Außen- und Innenwände, wird eine Kostenschätzung (1. Ebene), wahlweise auch eine Kostenermittlung (2. Ebene), erreicht.

#### **Leistungspositionen**

Durch die detaillierte Beschreibung von Leistungspositionen in den einzelnen Bauteilen wird eine hohe Qualität der Auswertung und Mengenermittlung erreicht.

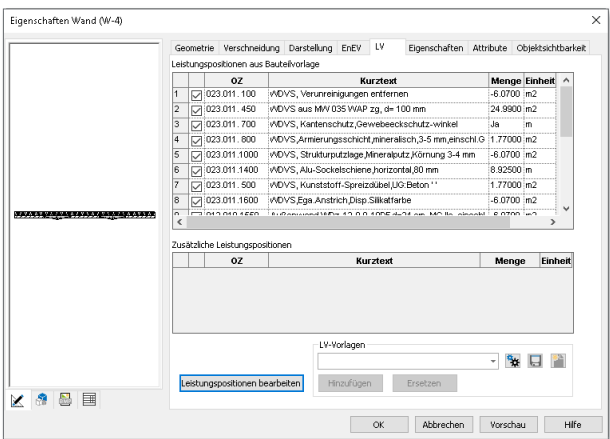

*Bild 5. Leistungspositionen für eine Außenwand*

Je nach Leistungsposition können unterschiedliche Eigenschaften ausgewertet werden. Für das Ziegelmauerwerk wird z.B. die Wandfläche und für die Sperrsicht die Wandlänge ausgewertet.

# Attribute

Mit den Attributen in ViCADo 2017 werden die Möglichkeiten der Verwaltung von Gebäudeinformationen deutlich erweitert. Die Attribute ergänzen die geometrischen und materialbezogenen Eigenschaften um Informationen, die nicht direkt aus dem Modell, sondern zusätzlich manuell eingetragen werden.

Attribute können jedem Bauteil und auch jedem 2D-Objekt im Gebäudemodell zugeordnet werden. Über die Attributverwaltung kann der Eingabeaufwand bei wiederkehrender Verwendung reduziert werden, da bereits verwendete Attribute als Vorlage genutzt werden können.

Bei allen Bauteilen und Objekten im Gebäudemodell ist in den Eigenschaften das neue Register "Attribute" enthalten. Hier können wahlweise je Bauteil individuell Attribute erstellt oder über die Attributverwaltung eingefügt werden.

# Beispiel: Raumprogramm

Mit den Attributen erweitern Sie die Informationen zu den Räumen im Modell. Im folgenden Beispiel werden die Räume um Angaben zur elektronischen Ausstattung erweitert. Es werden je Raum die Stückzahlen für Steckdosen, LAN- und SAT-Dosen sowie für Lichtschalter und Leuchten eingetragen.

#### **Attribute in Räumen eintragen**

Die Modellierung des 3D-Gebäudemodells ist abgeschlossen. Es wurden sowohl alle Bauteile als auch alle Räume festgelegt. Als geometrische Eigenschaften verfügen alle Räume über Angaben zu den Flächen, zur Lage im Modell, zum Fußbodenaufbau und zur geplanten Nutzung.

Durch die Attribute werden im folgenden Schritt die Eigenschaften der Räume um Angaben zur elektrotechnischen Verkabelung erweitert.

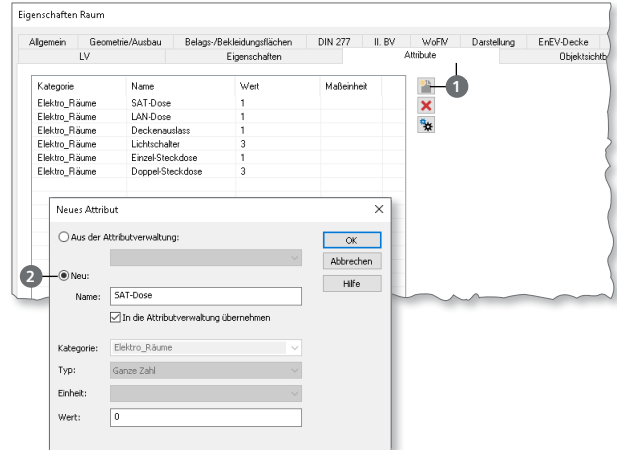

*Bild 6. Neues Attribut "SAT-Dose" hinzufügen*

Im Register "Attribute" können über die Schaltfläche "Neue Attribute" **1** Informationen zu dem Raum eingetragen werden. Wählen Sie die Option "Neu" 2 und tragen Sie zuerst den Namen "SAT-Dose" in der Kategorie "Elektro Räume" ein. Dank der Kategorisierung können die Attribute z.B. für Räume zusammengefasst werden.

Für die SAT-Dosen wählen Sie als Typ "Ganze Zahl", mit dem Wert "1". Das Vorgehen wird für die weiteren Attribute wie "LAN-Dosen", "Deckenauslass", "Lichtschalter" sowie "Einzel- und Doppelsteckdosen" wiederholt.

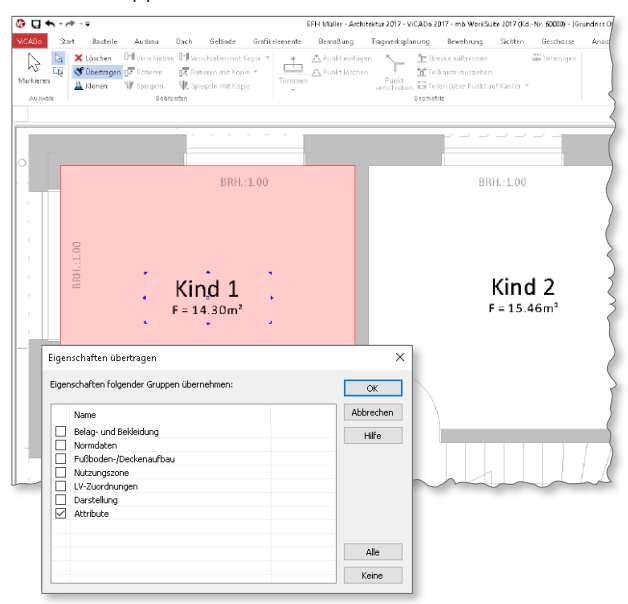

*Bild 7. Eigenschaften auf weitere Objekte übertragen*

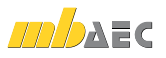

Mit der vorbelegten Option "in die Attributverwaltung übernehmen" können einmal genutzte Attribute zentral als Vorlagen verwaltet werden. Somit können für weitere Räume redundante Tipp-Arbeiten eingespart werden.

Übergeben Sie mit der Schaltfläche "Übertragen" gezielt die Attribute an weitere Räume. Passen Sie danach die einzelnen Stückzahlen entsprechend der Raumnutzung an.

**Ausgabe der Attribute als Beschriftung**

Die nun eingetragenen Raum-Informationen sollen als zusätzliche Beschriftung neben dem Raumstempel ausgegeben werden.

Über die Schaltfläche "Beschriften" **3** aus dem Register "Grafikelemente" starten Sie die Beschriftung. Klicken Sie zur Objektauswahl in den gewünschten Raum. Tragen Sie im Register "Objekt" die gewünschten Attribute als Variablen ein. Nutzen Sie hierzu die gleichnamige Schaltfläche **<sup>4</sup>** .

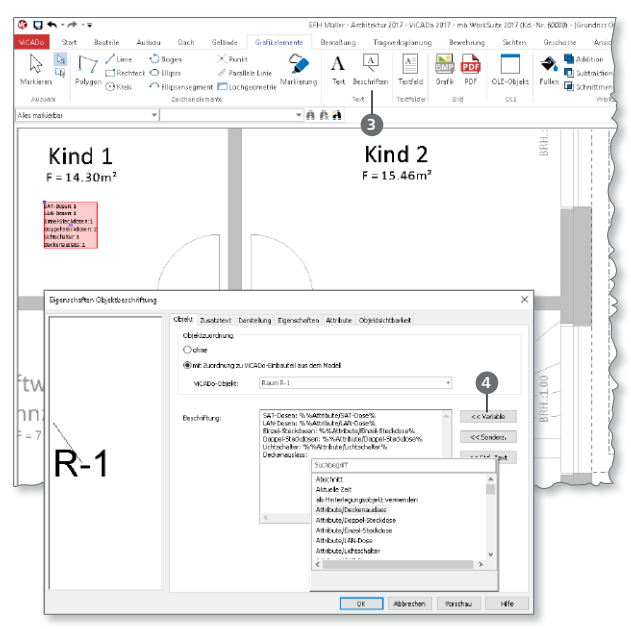

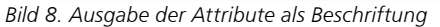

**Ausgabe der Attribute in der Raumliste** Neben der Ausgabe der Attribute in Form von Beschriftungen als Bestandteil von Zeichnungen, können Attribute auch in Form von Listen ausgegeben werden.

Erzeugen Sie als Grundlage eine Liste aller Räume im Modell. Nutzen Sie hierzu aus dem Register "Sichten" die Raumliste "Räume" **5** . Öffnen Sie den "ListenEditor" über die Sicht-Eigenschaften der Raumliste. Dort können Sie den Inhalt der Liste frei festlegen.

Wechseln Sie im ListenEditor den Inhalt der Spalten B, C und D zu SAT-, LAN- und Einzel-Steckdosen. Erzeugen Sie weitere Spalten für Doppel-Steckdosen und Lichtschalter.

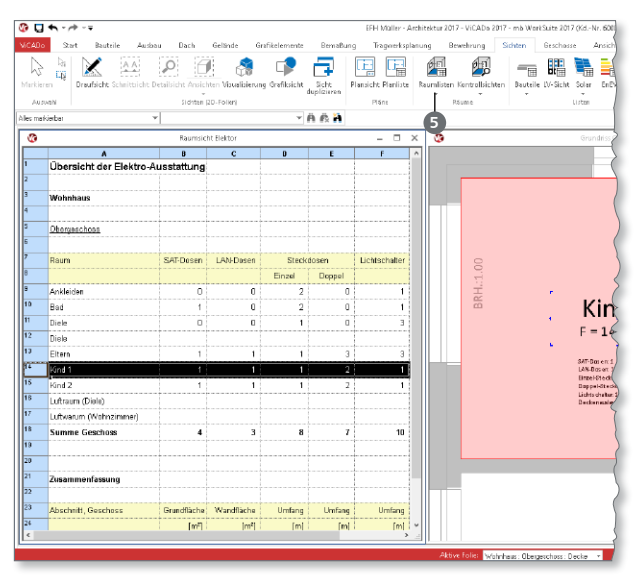

*Bild 9. Ausgabe der Attribute in der Raumliste*

#### Fazit

Mit den Attributen wächst der Vorteil der 3D-Gebäudeplanung weiter an. Beliebige Informationen, von Ausstattungs- oder Nutzungsinformationen bis hin zu Angaben, die für die Nutzung des Gebäudes interessant sind, wie z.B. Artikelnummern, können so im Gebäudemodell hinterlegt werden.

Dipl.-Ing.(FH) Markus Öhlenschläger mb AEC Software GmbH mb-news@mbaec.de

# **!** Aktuelle Angebote

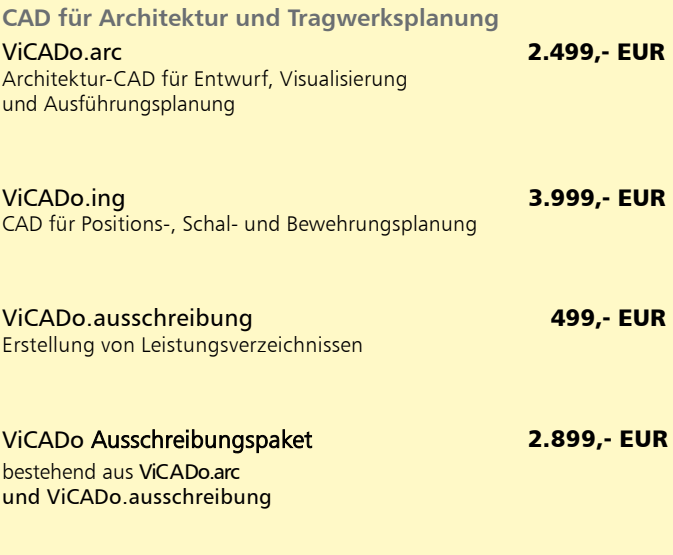

Es gelten unsere Allgemeinen Geschäftsbedingungen. Änderungen und Irrtümer vorbehalten. Alle Preise zzgl. Versandkosten und MwSt. – Hardlock für Einzelplatzlizenz je Arbeitsplatz er-<br>forderlich (95,- EUR). Folgelizenz-/Netzwerkbedingungen auf Anfrage. – Stand: November 2016 Unterstütztes Betriebssystem: Windows 10 (64)